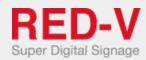

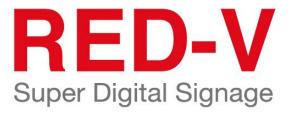

RELEASE NOTES

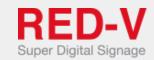

# Release notes

This document contains the release notes for RED-V Server ver. 15.10.D.

#### **NEW FEATURES AND FUNCTIONALITIES**

### **Added Demo Companies**

Companies can now be marked as Demo to ease company management.

The Company page now loads by default only the Operative companies (i.e. non demo), and by changing the filter on the table it's possible to load the Demo companies and also the sub-companies.

## Sub accounts management

Admin users are now able to create new Companies (Sub accounts) for their own customers. To access the Companies page the menu item "Companies" has been added in the top-right pull down menu (where these is also the Exit button).

Limitations on the sub-accounts are:

- total number of devices on all sub-accounts cannot exceed the max number of devices of the parent account
- total storage space on all sub-accounts cannot exceed the quota storage of the parent account
- no limits on number of sub-account that can be created
- sub-account cannot create sub-sub-accounts

#### **Extended user roles**

On the edit user page it is possible to set the list of granted/denied permissions for any single user.

It is now possible to create a user and assign to him just a subset of the available permissions, for example only Upload, Channel and Program.

The left side menu shows only the granted user permissions, right after the user has logged in.

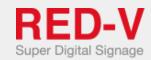

## **Reports - Players playout statistics**

The players now send to the CMS, along with the log files, a summary of the media files playout for every day of operation.

The summary is saved in the database to allow the users to see the playout statistics of a single player or of all the registered players.

For any different resource played the summary shows:

- resource preview, if available (it could have been deleted afterwards)
- resource title (always available even if the resource has been deleted)
- normal playout: the total time the resource has been visible on the screen inside its own area
- fullscreen playout: the total time the resource has been brought to front in fullscreen mode

A time range can be set to load summaries of a specific period of interest.

### **Reports - User activities**

For any company user activities are shown on the Stats page.

To access the Stats page a new button has been added to the rows in the Company page.

On this page the following information are shown for the selected period:

- login count: the number of logins registered during the selected period for all users of the Company
- saved programs: the total number of new programs, and changes to existing programs
- new registered devices: the balance between device registrations and deletion
- uploaded files: the number of new media file upload (video, images or audio)